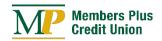

<u>Enrolling</u> in MPCU Online Banking just takes a minute. After you enroll, log in via desktop or <u>our mobile app</u> to access your account.

## **Enjoy the Convenience of Our Online Services**

### **PAY YOUR BILLS ONLINE**

Say goodbye to the hassle of writing personal checks and mailing bills with Members Plus Credit Union's Bill Pay. Easily pay bills through your Online & Mobile Banking account by clicking on the 'Bill Pay' tab. Plus – it's free for members with a checking account.

#### Follow the instructions below to get started.

1. Login to your Online Banking.

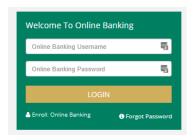

2. Once logged in, click on the "Bill Pay" tab in the navigation bar and follow the prompts to enroll.

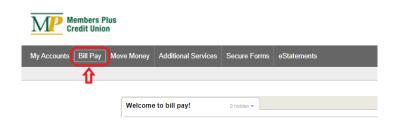

# **OPEN ADDITIONAL ACCOUNTS**

If you already have a MPCU account and wish to open a secondary account or add a product, follow these simple steps.

1. Login to your Online Banking

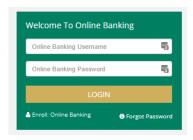

Once logged in, click on the "Open Additional Accounts" banner in right sidebar and follow the prompts.

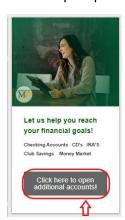

Start the new application and follow the prompts to open your new account or product.

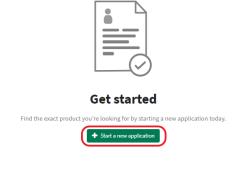

### e-Statements

Tired of digging through piles of papers? Afraid of increasing your risk of identity theft by tossing your bank statements in the trash? MPCU offers a fast, secure and environmentally friendly way to stay connected to your checking and savings accounts. With MPCU's online and mobile banking services, our credit union members can sign up to receive monthly e-statements.

### e-Statements Convenience & Security

With MPCU's e-Statements, you are not just helping preserve the environment—you are simplifying your life. Stop sorting and sifting through piles of bank statements. With online access, you can view, print, and download your monthly statements whenever you need them. Sign up to receive e-Statements through our online and mobile banking services. Reduce the risk of fraud and identity theft associated with paper bank statements.

1. Login to your Online Banking

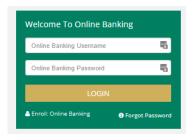

**2.** Once logged in, click on the "e-Statement" tab in the navigation bar and follow the prompts to enroll.

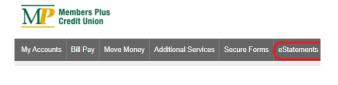

**3.** Enable your accounts for e-Statement access.

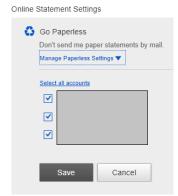

# WE'RE HERE TO HELP

Have questions about using Bill Pay, opening additional accounts. or signing up for e-Statements? Call our Member Service team that is always here to help at (781) 905-1500.